## ISIDOOR

# **NOTICE** D'UTILISATION

ISI PILOTE

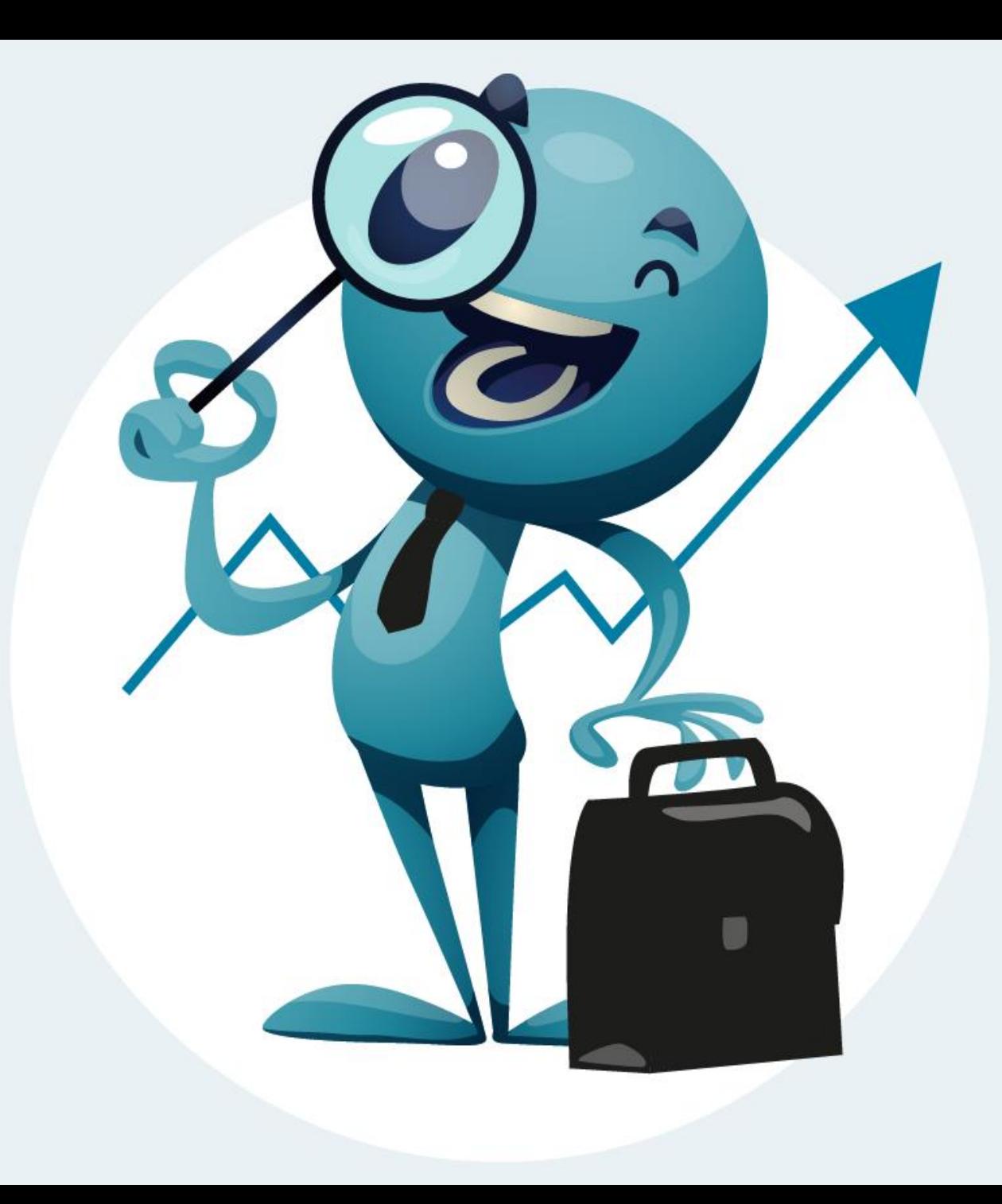

### ISIDOOR : qu'est-ce que c'est ?

ISIDOOR est une solution digitale d'aide à la gestion, destinée aux établissements privés non lucratifs.

Différentes applications sont disponibles :

- ISI RH : pour gérer vos ressources humaines (dossier salariés, contrats de travail, planning…)
- ISI GESTION : vos bilans ont été intégrés par le service gestion de l'UDOGEC si vous êtes adhérents, vous pouvez extraire différents documents de synthèse
- ISI RP : gérer et organiser les élections du Conseil Social Economique (CSE)
- ISI BATI : gérer et suivre le patrimoine immobilier mis à disposition par l'association propriétaire (diagnostics, contrôle de sécurité…)
- ISI PILOTAGE : gérer et suivre le fonctionnement de l'association (bureau, CA..)
- ISI DATA : gérer la protection des données (RGPD)

Pour chaque application il existe un coffre-fort pour y stocker vos documents.

#### ISI – PILOTE : archiver vos CR

Dans ISI-Pilote, cliquer sur « pilotage associatif »

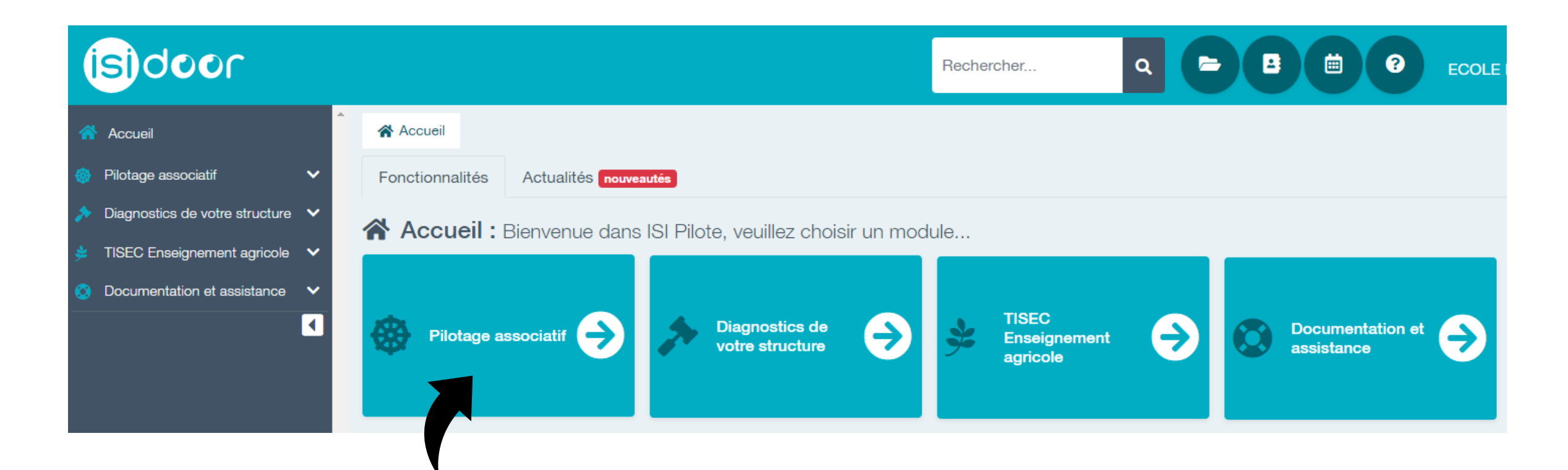

Cliquer sur « archiver vos documents dans le coffre-fort »

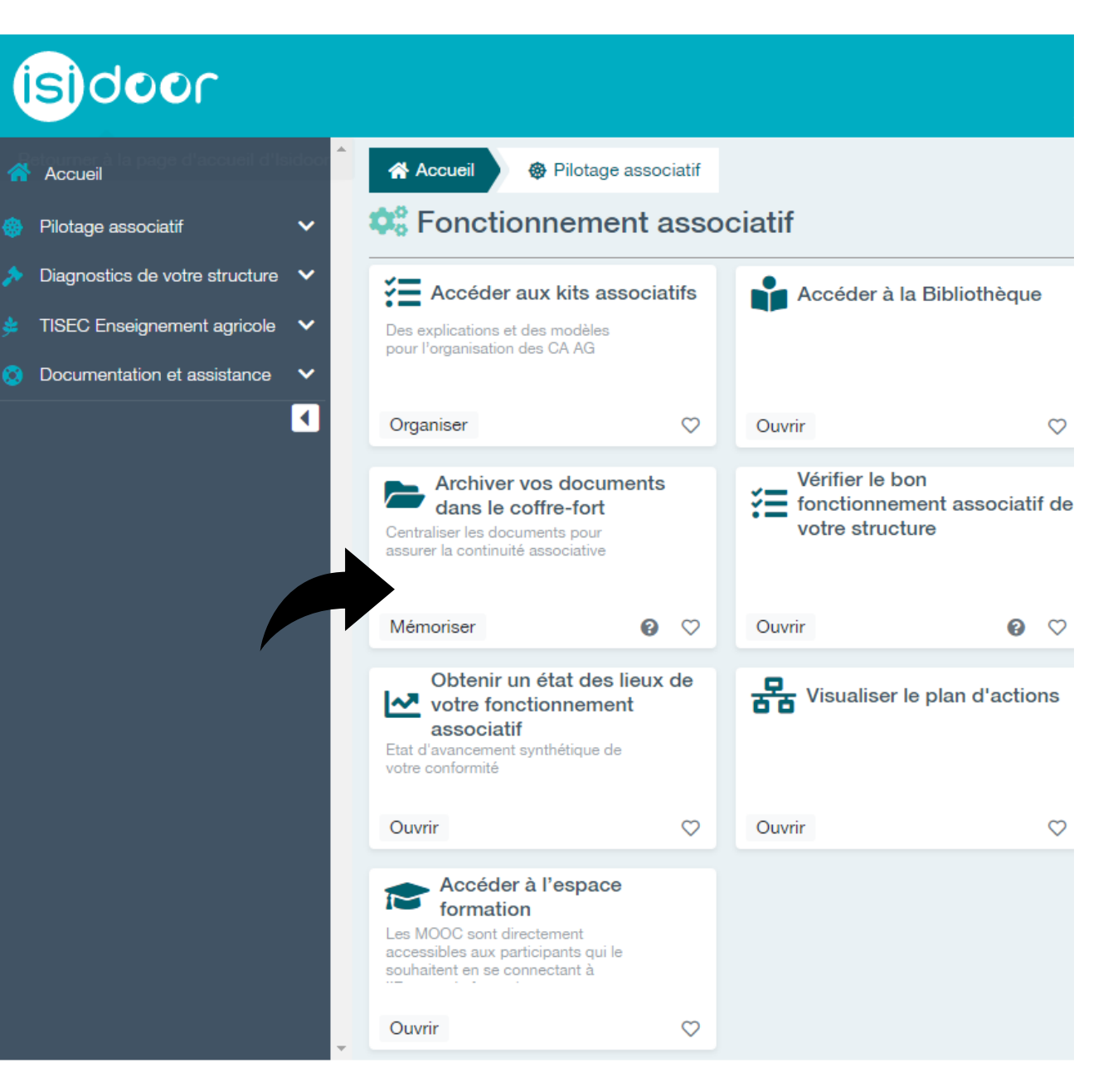

La fenêtre suivante apparait :

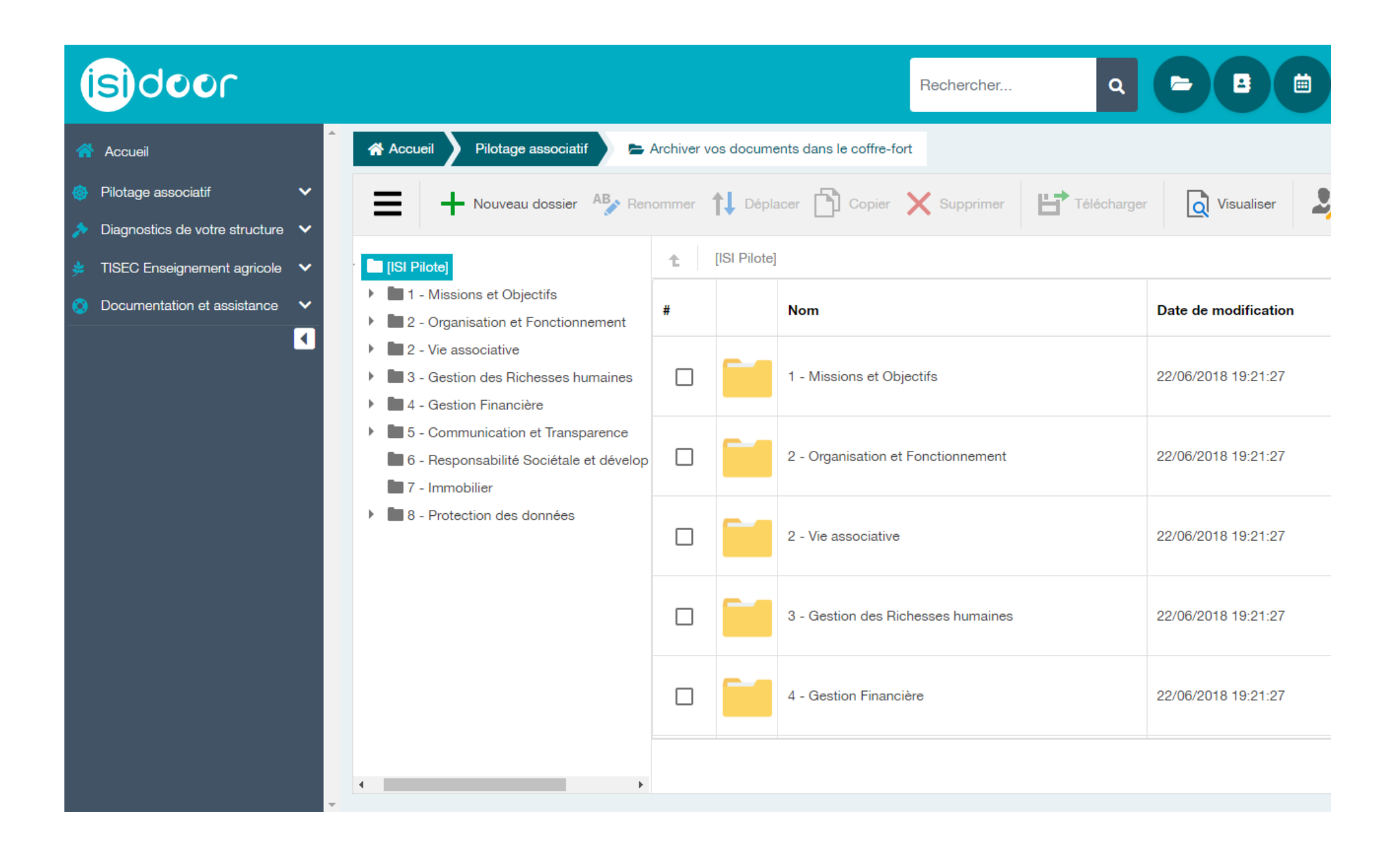

Cliquer sur la flèche devant le chiffre 2 – Vie associative pour faire apparaitre le menu déroulant

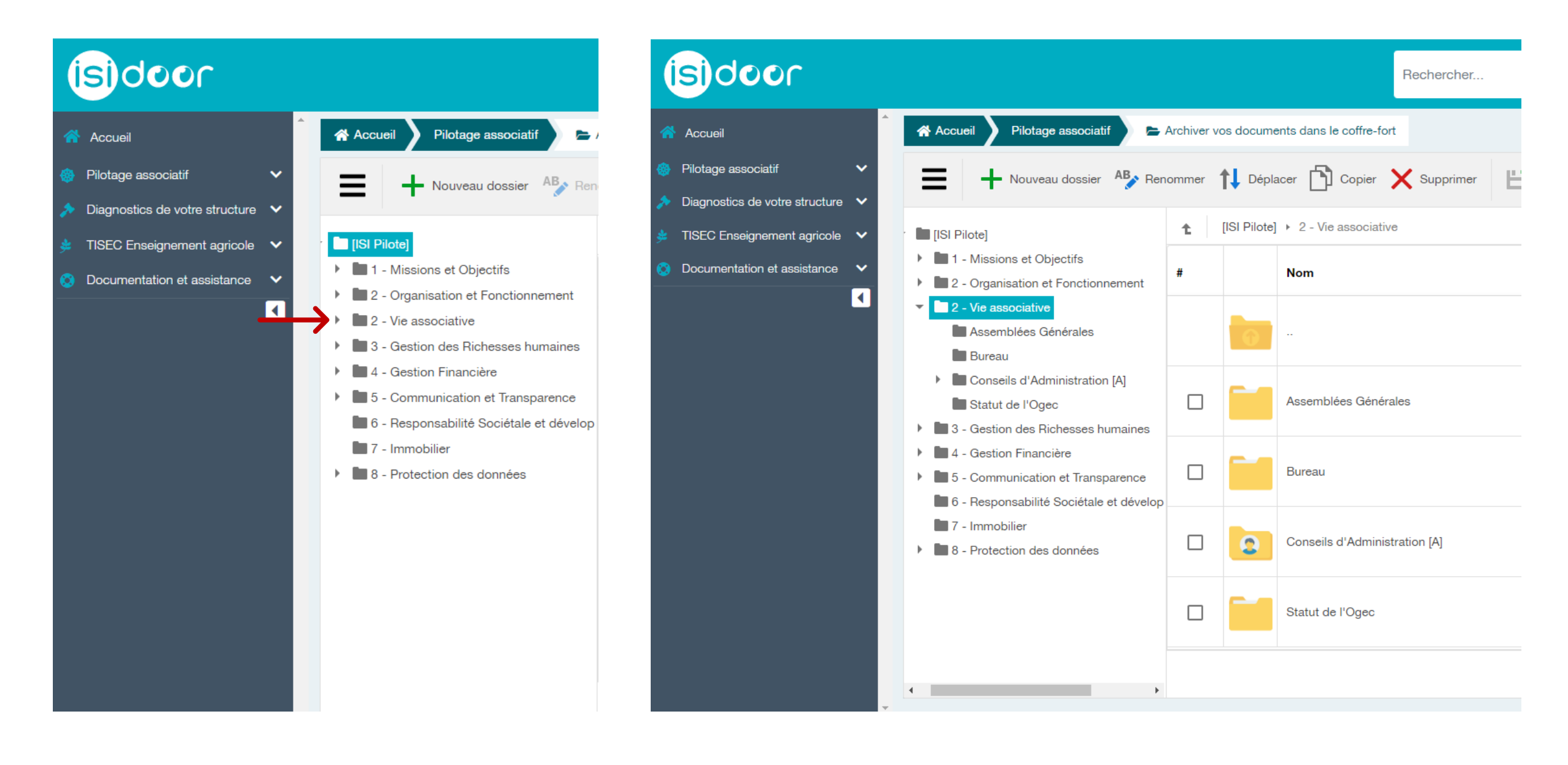

Cliquer sur « Conseils d'Administration » et cliquer à nouveau sur  $+$  Nouveau dossier pour créer un sous-dossier que vous nommerez par année scolaire.

EX : 2022-2023 pour l'année en cours

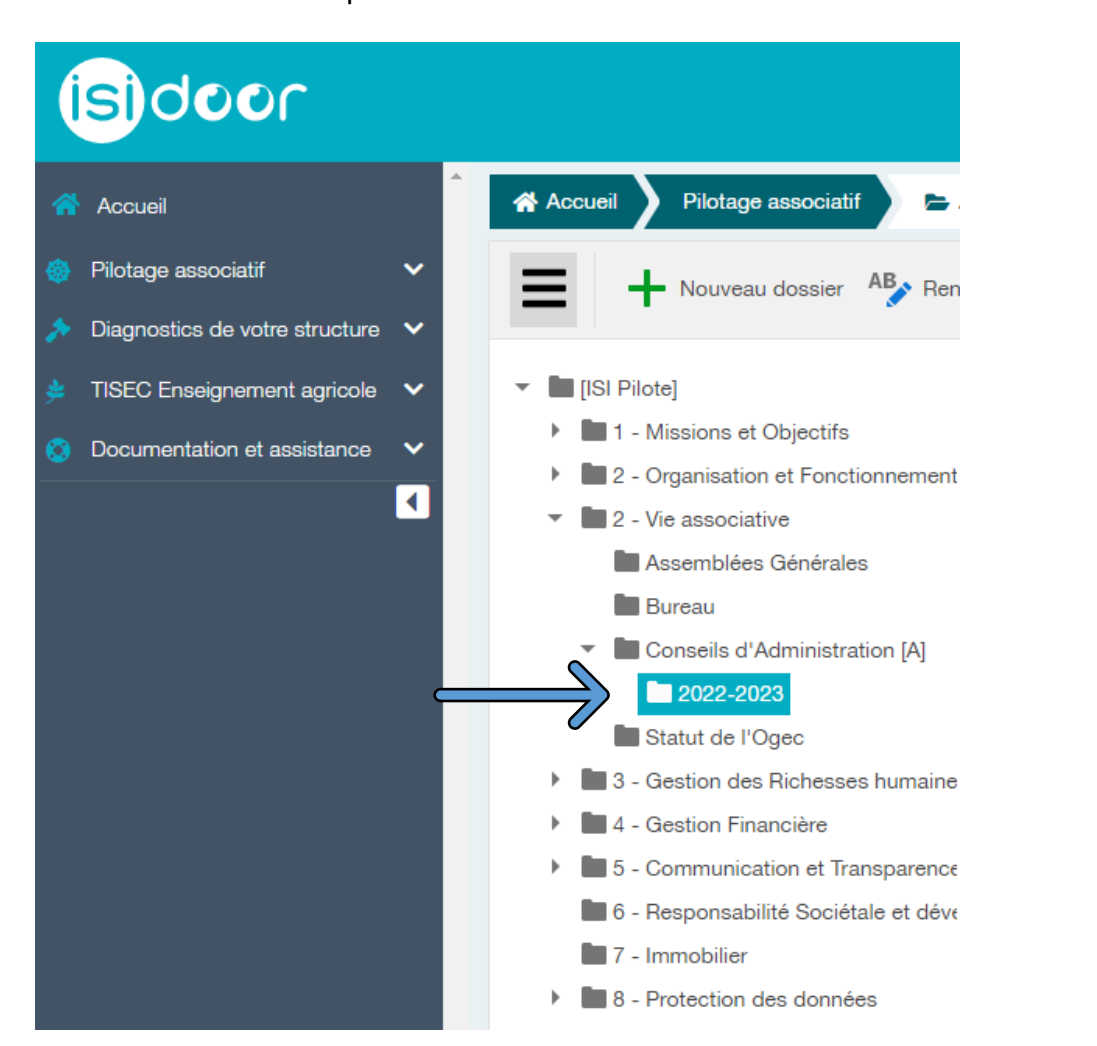

En bas, à droite, cliquer sur « Parcourir » puis sur « Télécharger » pour enregistrer votre document.

Vous pouvez progressivement stocker les comptes-rendus antérieurs, mission qui peut être confiée à l'un de vos membres avec un droit d'accès temporaire à ce module et sur une période donnée (MAJ à faire avant juin 2023 par exemple)

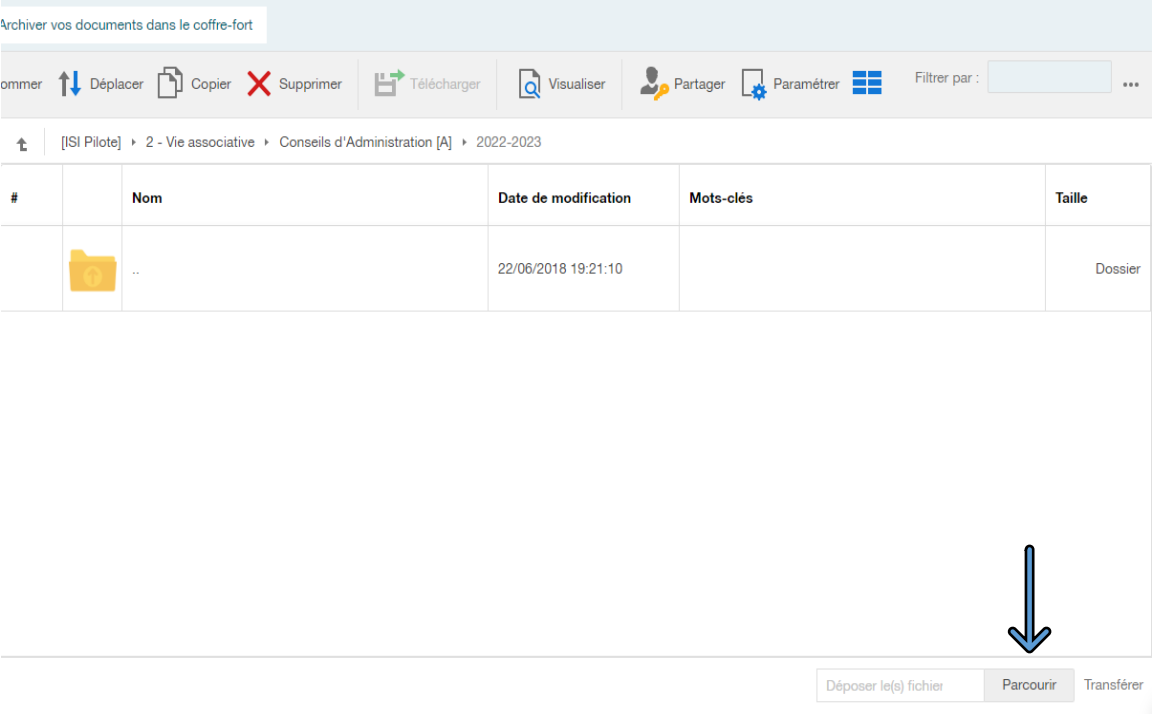

### ISI – PILOTE : déposer vos statuts OGEC

Dans le dossier prévu à cet effet (Cf ci-dessous), procéder de la même façon que pour vos comptes-rendus.

Ces opérations permettront aux futurs Chefs d'établissement et administrateurs de pouvoir trouver facilement ces documents.

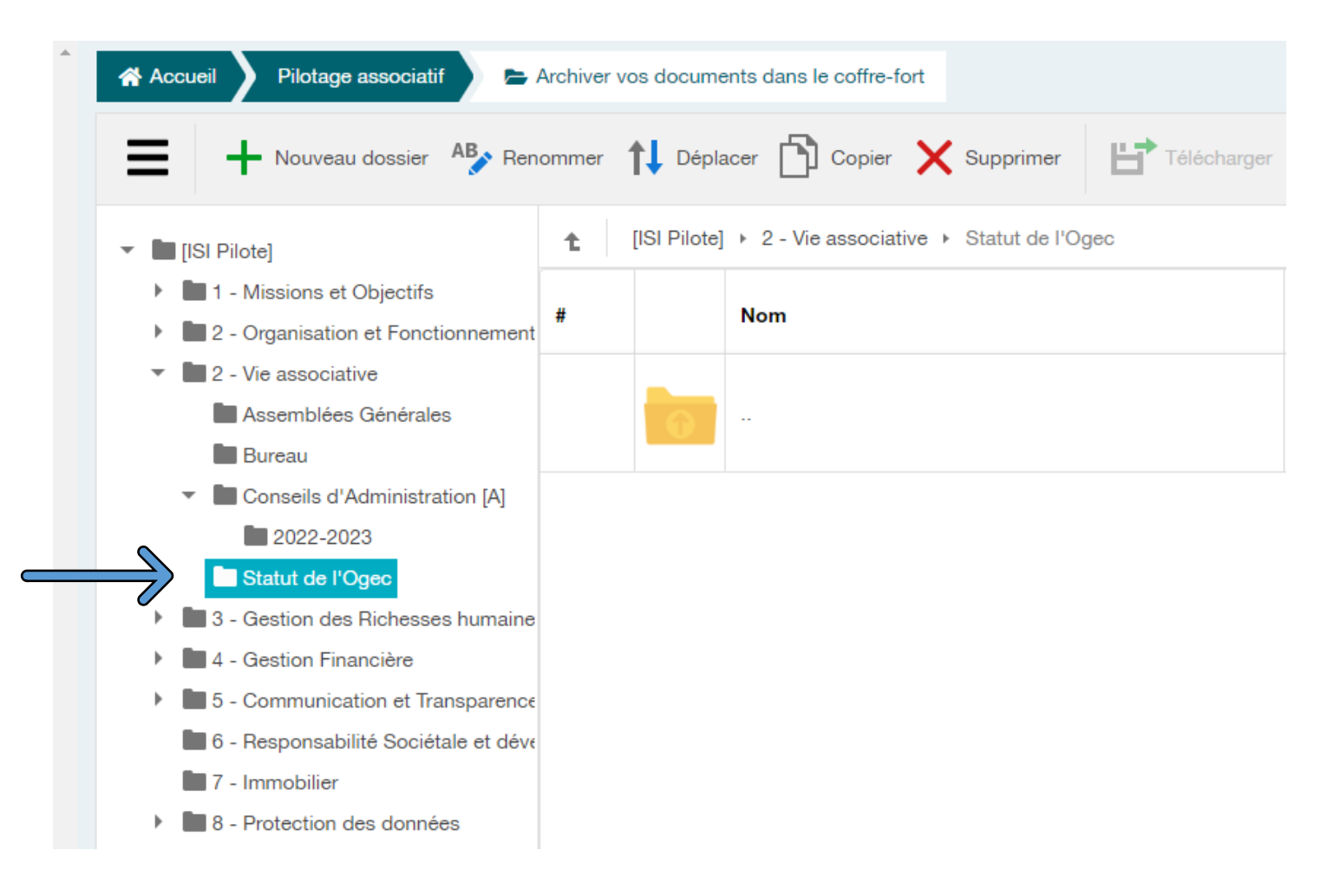